## How to Upload and Change Your Emergency Documents in SAFE

If you have any trouble uploading documents or need more information

call (614) 644-2641 or (614) 466-7138

Revised: 12/2/2016

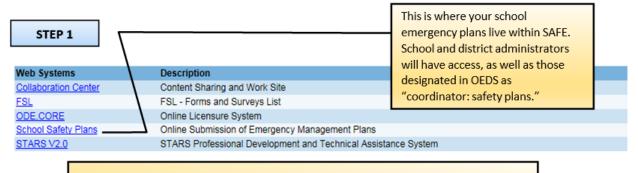

Before attempting to upload emergency plan documents into SAFE, make sure each of your facilities has their correct **physical** address information listed in OEDS. If you do not see a correct physical address for each school in OEDS, you will be unable to upload documents until your OEDS administrator updates the system.

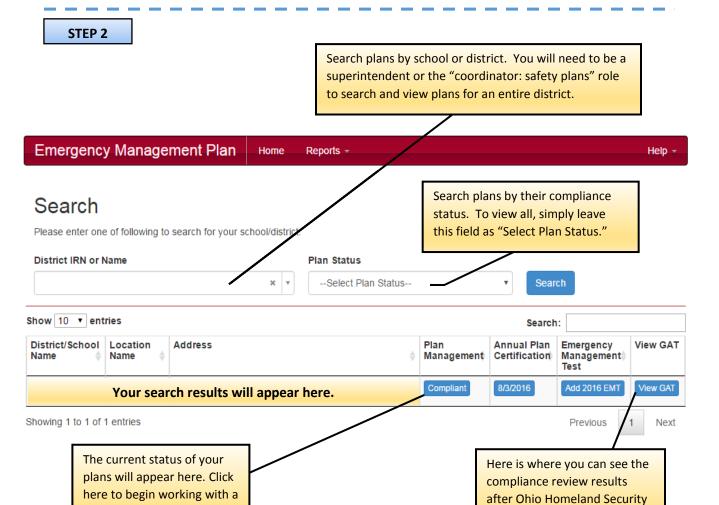

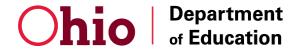

school.

Center for P-20 Safety and Security 614-644-2641 | 614-466-7138

has evaluated your school.

STEP 3

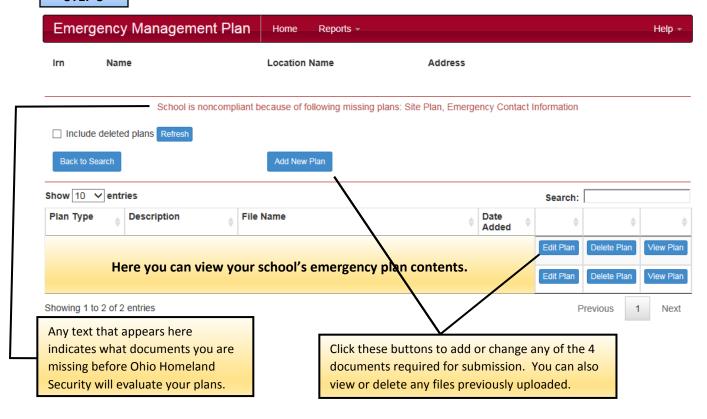

## STEP 4

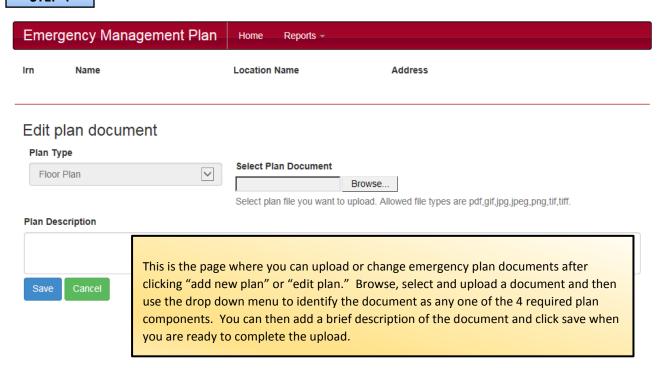

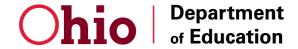